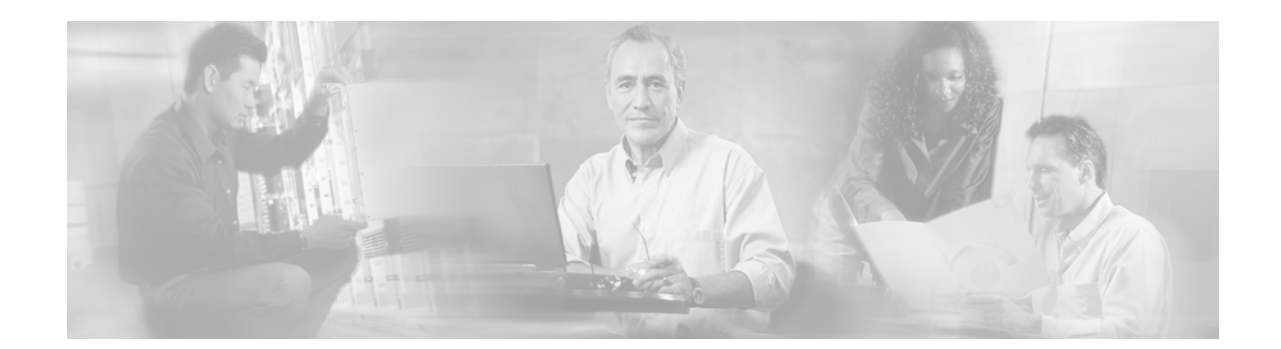

# **Installation and Configuration Note for the Catalyst 4000 Family Supervisor Engine IV**

**Product Numbers:** WS-X4515 = Catalyst 4000 Family Supervisor Engine IV

This publication describes how to install and verify the operation of the Catalyst 4000 family Supervisor Engine IV. Refer to the software configuration guide for your switch for configuration information for the supervisor engines and switching modules.

## **Contents**

This document contains these sections:

- **•** [Safety Overview, page 2](#page-1-0)
- **•** [Supervisor Engine IV, page 4](#page-3-0)
- **•** [Port Cabling Specifications, page 7](#page-6-0)
- **•** [Installing and Removing the Supervisor Engine, page 9](#page-8-0)
- **•** [Attaching Module Interface Cables, page 12](#page-11-0)
- **•** [Configuring Your Supervisor Engine, page 13](#page-12-1)
- **•** [GBIC Handling Guidelines and Installation, page 13](#page-12-0)
- **•** [Standards Compliance Specifications, page 16](#page-15-0)
- **•** [Related Documentation, page 17](#page-16-0)
- **•** [Obtaining Documentation and Submitting a Service Request, page 18](#page-17-0)

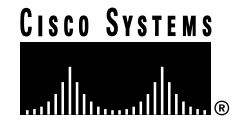

# <span id="page-1-0"></span>**Safety Overview**

Throughout this publication, safety warnings appear in procedures that may harm you if performed incorrectly. A warning symbol precedes each warning statement.

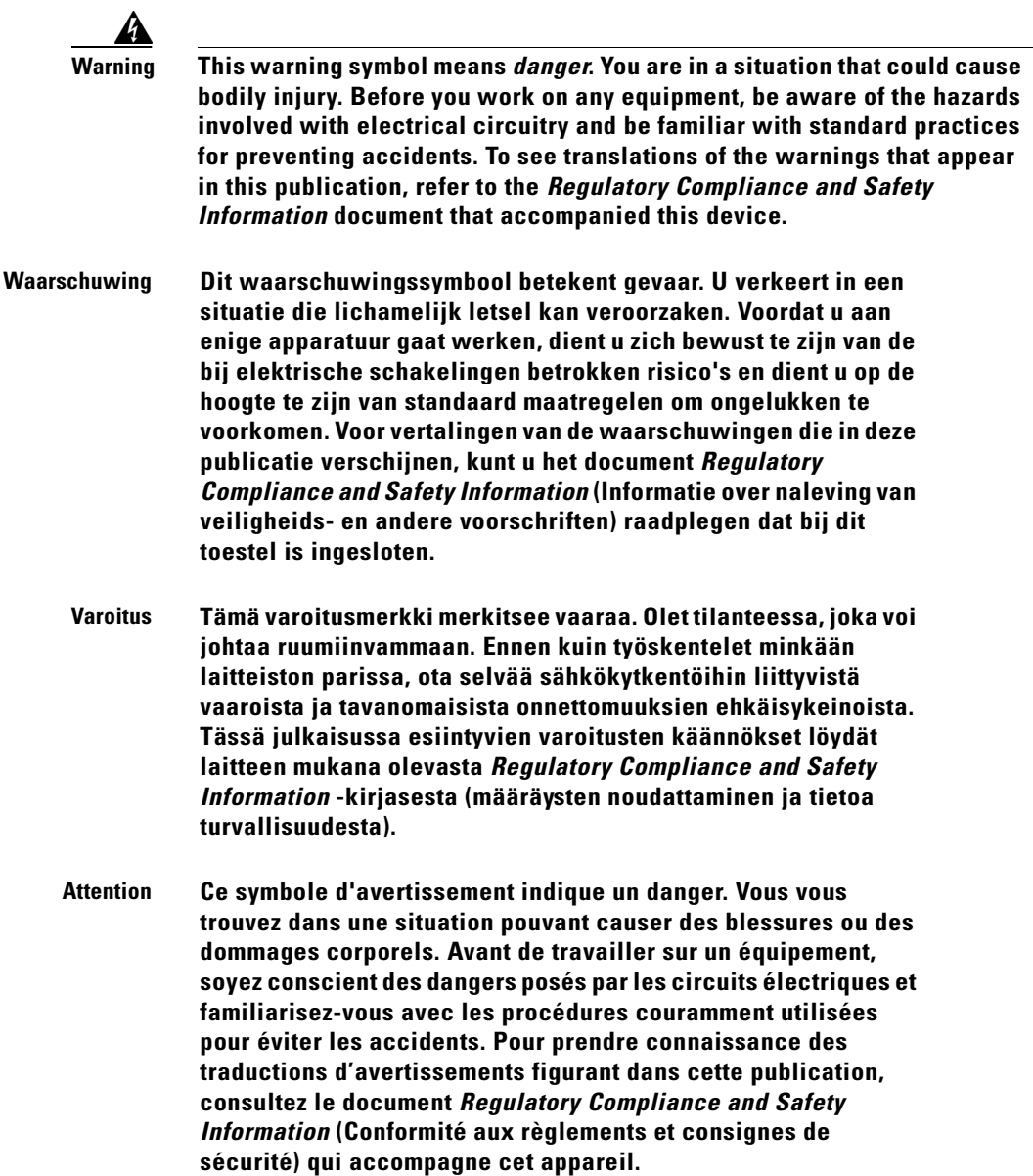

- **Warnung Dieses Warnsymbol bedeutet Gefahr. Sie befinden sich in einer Situation, die zu einer Körperverletzung führen könnte. Bevor Sie mit der Arbeit an irgendeinem Gerät beginnen, seien Sie sich der mit elektrischen Stromkreisen verbundenen Gefahren und der Standardpraktiken zur Vermeidung von Unfällen bewußt. Übersetzungen der in dieser Veröffentlichung enthaltenen Warnhinweise finden Sie im Dokument** *Regulatory Compliance and Safety Information* **(Informationen zu behördlichen Vorschriften und Sicherheit), das zusammen mit diesem Gerät geliefert wurde.**
- **Avvertenza Questo simbolo di avvertenza indica un pericolo. La situazione potrebbe causare infortuni alle persone. Prima di lavorare su qualsiasi apparecchiatura, occorre conoscere i pericoli relativi ai circuiti elettrici ed essere al corrente delle pratiche standard per la prevenzione di incidenti. La traduzione delle avvertenze riportate in questa pubblicazione si trova nel documento**  *Regulatory Compliance and Safety Information* **(Conformità alle norme e informazioni sulla sicurezza) che accompagna questo dispositivo.**

**Advarsel Dette varselsymbolet betyr fare. Du befinner deg i en situasjon som kan føre til personskade. Før du utfører arbeid på utstyr, må du vare oppmerksom på de faremomentene som elektriske kretser innebærer, samt gjøre deg kjent med vanlig praksis når det gjelder å unngå ulykker. Hvis du vil se oversettelser av de advarslene som finnes i denne publikasjonen, kan du se i dokumentet** *Regulatory Compliance and Safety Information* **(Overholdelse av forskrifter og sikkerhetsinformasjon) som ble levert med denne enheten.**

**Aviso Este símbolo de aviso indica perigo. Encontra-se numa situação que lhe poderá causar danos físicos. Antes de começar a trabalhar com qualquer equipamento, familiarize-se com os perigos relacionados com circuitos eléctricos, e com quaisquer práticas comuns que possam prevenir possíveis acidentes. Para ver as traduções dos avisos que constam desta publicação, consulte o documento** *Regulatory Compliance and Safety Information* **(Informação de Segurança e Disposições Reguladoras) que acompanha este dispositivo.**

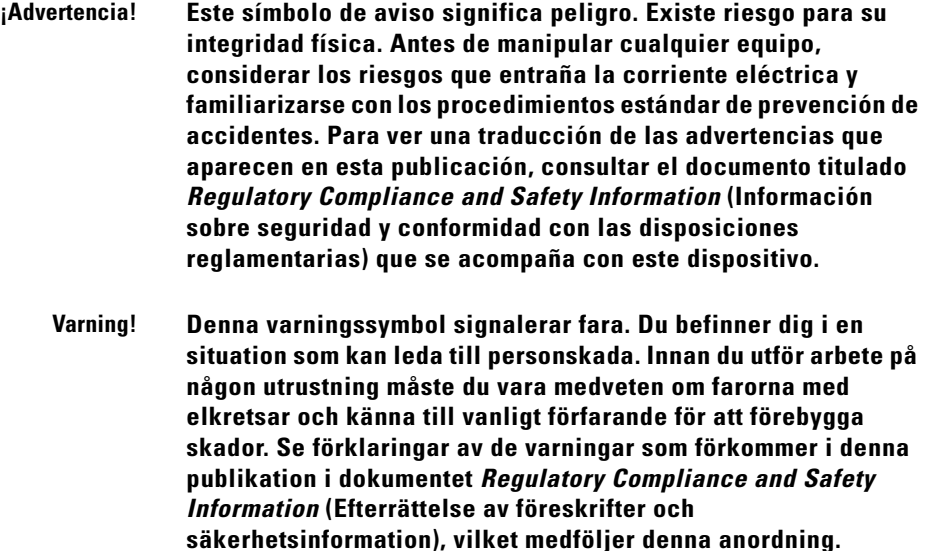

## <span id="page-3-0"></span>**Supervisor Engine IV**

This section describes the Catalyst 4000 family Supervisor Engine IV (WS-X4515). This supervisor engine provides data path and data control for all network interfaces.

The Supervisor Engine IV is supported by the Catalyst 4006, 4503, 4506, and 4507R switches. Install the Supervisor Engine IV in slot 1 of all Catalyst 4000 family switches. You can install two Supervisor Engine IVs in a Catalyst 4507R switch with the second supervisor engine serving as a redundant supervisor engine. The Supervisor Engine IV in slot 1 of the Catalyst 4507R switch is the primary supervisor engine. The Supervisor Engine IV in slot 2 of the Catalyst 4507R switch is the redundant supervisor engine.

The supervisor engine is hot swappable, but packets are not forwarded when the supervisor engine has been removed. When a supervisor engine is reinserted, the system reboots.

CONSOLE

**CONSOLE** port

MGT

Ethernet

management port

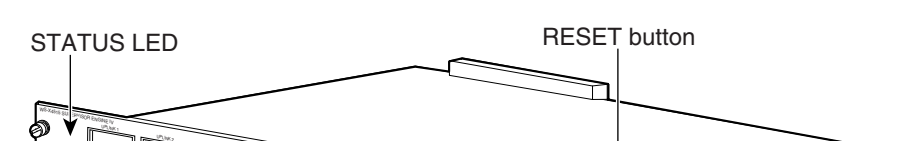

EJECT FLASH

Compact Flash port

UTILIZATION

Switch load indicators

*Figure 1 Catalyst 4000 Family Supervisor Engine IV (WS-X4515)* 

 $\overline{\mathcal{L}}$ 

Gigabit uplink ports

STATUS

 $\begin{picture}(20,20) \put(0,0){\line(1,0){100}} \put(15,0){\line(1,0){100}} \put(15,0){\line(1,0){100}} \put(15,0){\line(1,0){100}} \put(15,0){\line(1,0){100}} \put(15,0){\line(1,0){100}} \put(15,0){\line(1,0){100}} \put(15,0){\line(1,0){100}} \put(15,0){\line(1,0){100}} \put(15,0){\line(1,0){100}} \put(15,0){\line(1,0){100}} \$ 

The supervisor engine includes interfaces for SNMP, console, and Telnet, and provides management functions, such as environmental status monitoring.

## **Features of the Supervisor Engine Front Panel**

The following sections describe the LEDs, connectors, and switches on the Catalyst 4000 family Supervisor Engine IV:

- **•** [LEDs, page 5](#page-4-0)
- **•** [Gigabit Ethernet Uplink Ports, page 6](#page-5-0)
- **•** [Ethernet Management Port, page 6](#page-5-1)
- **•** [Console Port, page 6](#page-5-2)
- **•** [Reset Button, page 7](#page-6-1)
- **•** [Flash Port, page 7](#page-6-2)

#### <span id="page-4-2"></span><span id="page-4-1"></span><span id="page-4-0"></span>**LEDs**

[Table 1](#page-4-1) describes the LEDs on the supervisor engine front pane[l.](#page-4-2)

#### *Table 1 Supervisor Engine LEDs (WS-X4515)*

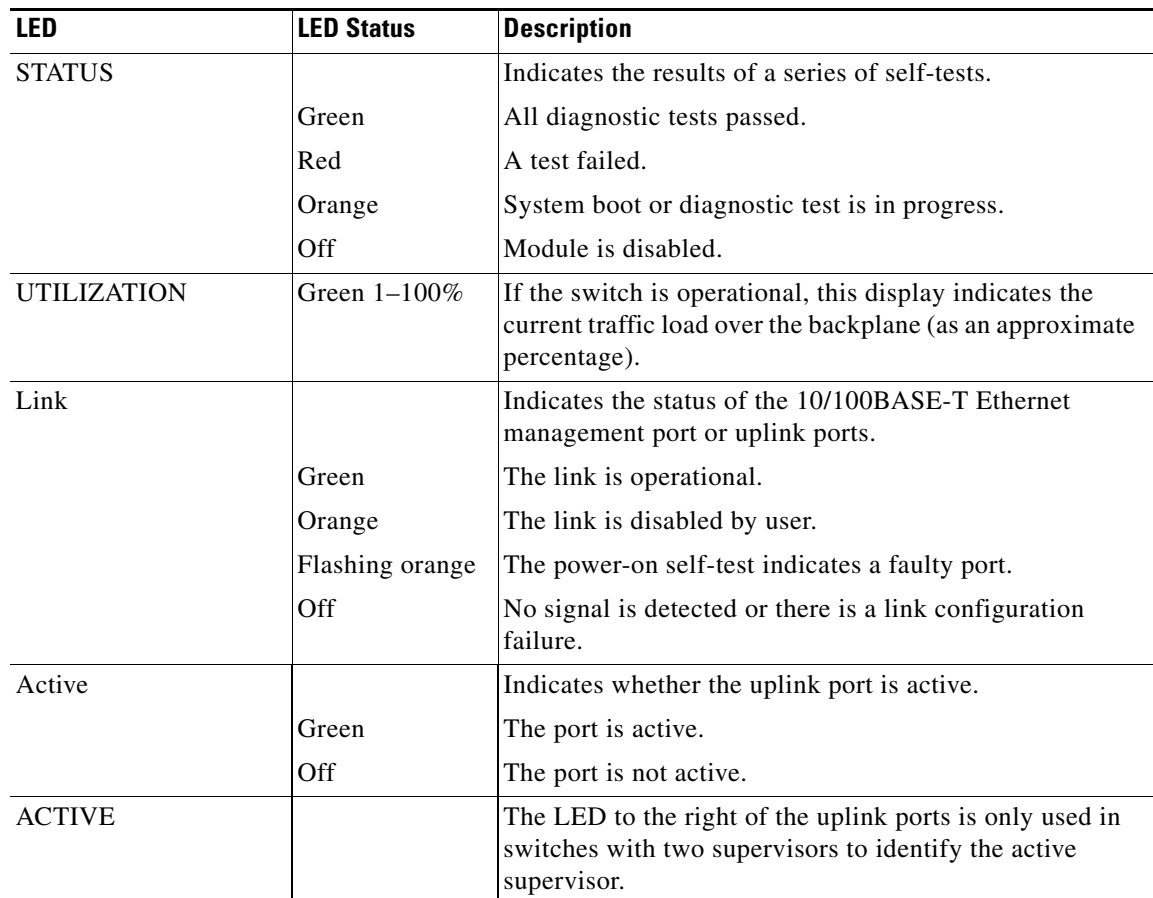

#### <span id="page-5-0"></span>**Gigabit Ethernet Uplink Ports**

The Gigabit Ethernet uplink ports operate in full-duplex mode only. These ports use the 1000BASE-SX, 1000BASE-LX/LH, and 1000BASE-ZX Gigabit Interface Converters (GBICs). GBICs have SC connectors to interface with multimode fiber (MMF) and single-mode fiber (SMF) cable. For further information on GBICs, see the ["GBIC Handling Guidelines and Installation" section on page 13.](#page-12-0)

#### <span id="page-5-1"></span>**Ethernet Management Port**

The Ethernet management port can be used (in ROMMON mode only) to recover a switch software image that has been corrupted or destroyed due to a network catastrophe. When using Cisco IOS Release 12.2(50)SG or later, this port can also perform the same functions as the console port. For earlier Cisco IOS software releases, this port is not active while the switch is operating normally.

#### <span id="page-5-2"></span>**Console Port**

The Catalyst 4000 family Supervisor Engine IV console port has an EIA/TIA-232 RJ-45 connector. The console port allows you to perform the following functions:

- **•** Configure the switch from the CLI
- **•** Monitor network statistics and errors
- **•** Configure SNMP agent parameters

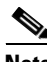

**Note** EIA/TIA-232 was known as recommended standard RS-232 before its acceptance as a standard by the Electronic Industries Alliance (EIA) and Telecommunications Industry Association (TIA).

#### <span id="page-6-1"></span>**Reset Button**

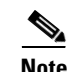

The Reset button is used to restart the switch.

**Note** Use a paper clip or other small, pointed object to press the Reset button.

#### <span id="page-6-2"></span>**Flash Port**

The Flash port accepts a Type 1 compact Flash card. You can use it for file transfer tasks such as loading a new software image. The Flash card (MEM-C4K-FLD64M= or MEM-C4K-FLD128M=) is optional.

For more information, refer to *Using the Compact Flash on the Catalyst 4000 Family Supervisor Engine III and IV* at the following URL:

http://www.cisco.com/en/US/docs/switches/lan/catalyst4500/hardware/configuration/notes/OL\_2788. html

# <span id="page-6-0"></span>**Port Cabling Specifications**

This section provides port cabling specifications and includes the following subsections:

- **•** [Maximum Cable Distances, page 8](#page-7-0)
- **•** [Using a Patch Cord, page 8](#page-7-1)

The length of your networks and the distances between connections depend on the type of signal, the signal speed, and the transmission medium (the type of cabling used to transmit the signals). The distance and rate limits in this document are the IEEE-recommended maximum speeds and distances for signaling. [Table 2](#page-6-3) shows the transmission speed versus the distance.

| Rate (bps) | Distance (ft) | Distance (m) |
|------------|---------------|--------------|
| 2400       | 200           | 60           |
| 4800       | 100           | 30           |
| 9600       | 50<br>15      |              |
| 19,200     | 25            | 7.6          |
| 38,400     | 3.7<br>12     |              |
| 56,000     | 2.6<br>8.6    |              |

<span id="page-6-3"></span>*Table 2 EIA/TIA-232 Transmission Speed in Contrast with Distance*

## <span id="page-7-2"></span><span id="page-7-0"></span>**Maximum Cable Distances**

[Table 3](#page-7-2) shows the maximum cable distances for transceiver speed and cable type.

| <b>Transceiver</b><br><b>Speed</b> | <b>Cable Type</b> | <b>Duplex Mode</b> | <b>Maximum Distance</b><br><b>Between Stations</b> |
|------------------------------------|-------------------|--------------------|----------------------------------------------------|
| 10 Mbps                            | Category 3 UTP    | Half or full       | 328 ft (100 m)                                     |
| 10 Mbps                            | <b>MMF</b>        | Half or full       | $1.2 \text{ mi} (2 \text{ km})$                    |
| 100 Mbps                           | Category 5 UTP    | Half or full       | 328 ft (100 m)                                     |
| 100 Mbps                           | <b>MMF</b>        | Half               | 1312 ft (400 m)                                    |
| 100 Mbps                           | <b>MMF</b>        | Full               | $1.2 \text{ mi} (2 \text{ km})$                    |

*Table 3 Maximum Cable Distances*

[Table 4](#page-7-3) provides cabling specifications for the GBICs that you install in the Gigabit Ethernet port modules. All GBIC ports have SC-type connectors, and the minimum cable distance for all GBICs listed is 6.5 feet (2 meters).

| <b>GBIC</b>  | Wavelength<br>(nm) | <b>Fiber Type</b> | <b>Core Size</b><br>(micron) | <b>Modal Bandwidth</b><br>(MHz/km) | <b>Cable Distance</b>              |
|--------------|--------------------|-------------------|------------------------------|------------------------------------|------------------------------------|
| $SX^1$       | 850                | <b>MMF</b>        | 62.5                         | 160                                | 722 ft $(220 \text{ m})$           |
|              |                    |                   | 62.5                         | 200                                | 902 ft $(275 \text{ m})$           |
|              |                    |                   | 50.0                         | 400                                | 1640 ft $(500 \text{ m})$          |
|              |                    |                   | 50.0                         | 500                                | 1804 ft (550 m)                    |
| <b>LX/LH</b> | 1300               | MMF <sup>2</sup>  | 62.5                         | 500                                | 1804 ft $(550 \text{ m})$          |
|              |                    |                   | 50.0                         | 400                                | 1804 ft (550 m)                    |
|              |                    |                   | 50.0                         | 500                                | 1804 ft (550 m)                    |
|              |                    | <b>SMF</b>        | 9/10                         | $\overline{a}$                     | $6.2 \text{ mi} (10 \text{ km})$   |
| ZX           | 1550               | <b>SMF</b>        | 9/10                         | -                                  | 43.5 mi (70 km)                    |
|              |                    | $SMF^3$           | 9/10                         |                                    | $62.1 \text{ mi} (100 \text{ km})$ |

<span id="page-7-3"></span>*Table 4 GBIC Port Cabling Specifications*

1. MMF only.

2. Patch cord required (see the ["Using a Patch Cord"](#page-7-1) section for details).

3. Dispersion-shifted single-mode fiber-optic.

## <span id="page-7-1"></span>**Using a Patch Cord**

When using the LX/LH GBIC with 62.5-micron diameter MMF, you must install a mode-conditioning patch cord (Cisco product number CAB-GELX-625 or equivalent) between the GBIC and the MMF cable on both the transmit and receive ends of the link.

The patch cord is required for link distances greater than 984 feet (300 meters) and must comply with IEEE standards. The IEEE found that link distances could not be met with certain types of fiber-optic cable due to a problem in the center of some fiber-optic cable cores. The solution is to launch light from the laser at a precise offset from the center by using the patch cord. At the output of the patch cord, the LX/LH GBIC is compliant with the IEEE 802.3z standard for 1000BASE-LX. For a detailed description of this problem, refer to the installation guide for your switch.

**Note** We do not recommend using the LX/LH GBIC with MMF without a patch cord for very short link distances (tens of meters) either. The result could be an elevated bit error rate (BER).

Cisco Gigabit Ethernet products have been tested and evaluated to comply with the standards listed in Appendix A, "Specifications," of the installation guide for your switch. All equivalent cables should also meet these standards.

# <span id="page-8-0"></span>**Installing and Removing the Supervisor Engine**

All Catalyst 4000 family switches support hot swapping, which lets you install, remove, replace, and rearrange supervisor engines and switching modules without powering the system off. When the system detects that a switching module has been installed or removed, it runs diagnostic and discovery routines automatically, acknowledges the presence or absence of the module, and resumes system operation with no operator intervention.

This section contains the following subsections:

- **•** [Required Tools, page 9](#page-8-1)
- **•** [Installing the Supervisor Engine, page 9](#page-8-2)
- **•** [Removing the Supervisor Engine, page 11](#page-10-0)

## <span id="page-8-1"></span>**Required Tools**

You will need these tools to install a supervisor engine in a Catalyst 4000 family switch:

- Number 1 and number 2 Phillips screwdrivers for the captive installation screws on most modules
- **•** 3/16-inch flat-blade screwdriver for the captive installation screws on other modules
- **•** Antistatic mat or antistatic foam
- **•** Wrist strap or other grounding device

**Note** Whenever you handle supervisor engines, use a wrist strap or other grounding device to prevent ESD damage.

#### <span id="page-8-2"></span>**Installing the Supervisor Engine**

Catalyst 4000 family switches have horizontal chassis slots that are numbered from top to bottom. On the Catalyst 4006, 4503, and 4506 switches, you can only install the supervisor engine in slot 1. On the Catalyst 4507R switch, you install the primary supervisor engine in slot 1. You can install an optional redundant supervisor engine in slot 2.

**Warning During this procedure, wear grounding wrist straps to avoid ESD damage to the card. Do not directly touch the backplane with your hand or any metal tool, or you could shock yourself.**

**Caution** To prevent ESD damage, handle supervisor engines by the carrier edges only.

To install a supervisor engine in a Catalyst 4000 family switch, follow this procedure:

- **Step 1** Take the necessary precautions to prevent ESD damage as described in the *Site Preparation and Safety Guide*.
- **Step 2** Ensure that you have enough clearance to accommodate any interface equipment that you will connect directly to the supervisor engine ports.
- **Step 3** Loosen the captive installation screws that secure the switching-module filler plate or the existing supervisor engine (whichever is present) and remove it.
- **Step 4** Remove the supervisor engine filler plate or the existing supervisor engine from slot 1. If a switching module filler plate was installed, save it for future use. If you are removing an existing supervisor engine, see the ["Removing the Supervisor Engine" section on page 11](#page-10-0).
- **Step 5** To install the new supervisor engine, grasp the switching module front panel with one hand and place your other hand under the carrier to support the supervisor engine, as shown in [Figure 2.](#page-9-0) Do not touch the printed circuit boards or connector pins.
- **Step 6** Align the edges of the supervisor engine carrier with the slot guides on the sides of the switch chassis, as shown in [Figure 2.](#page-9-0)

<span id="page-9-0"></span>*Figure 2 Installing the Supervisor Engine in the Chassis*

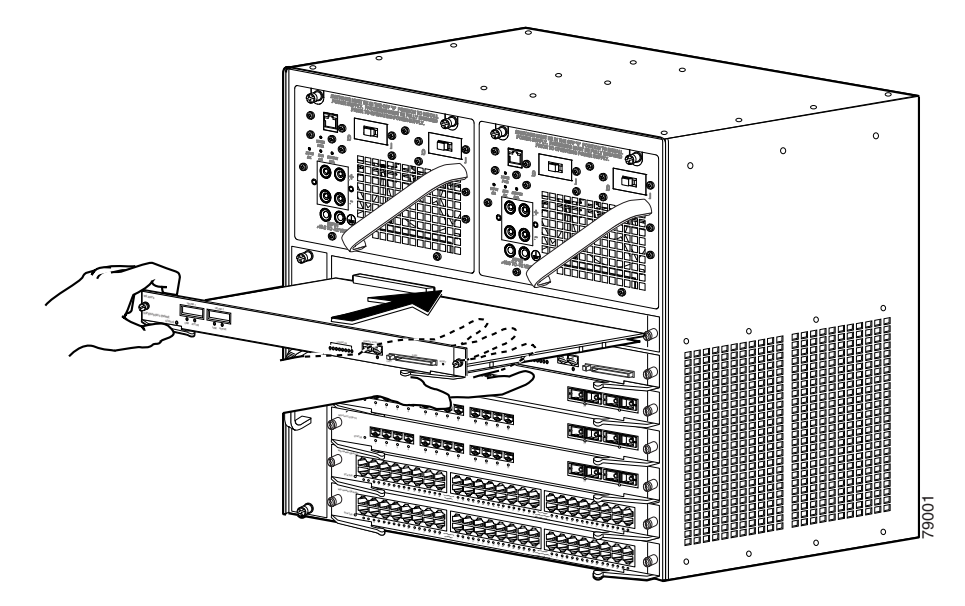

- **Step 7** Pivot the two module ejector levers out and away from the faceplate.
- **Step 8** Carefully slide the supervisor engine into the slot until the notches on both ejector levers engage the chassis sides.

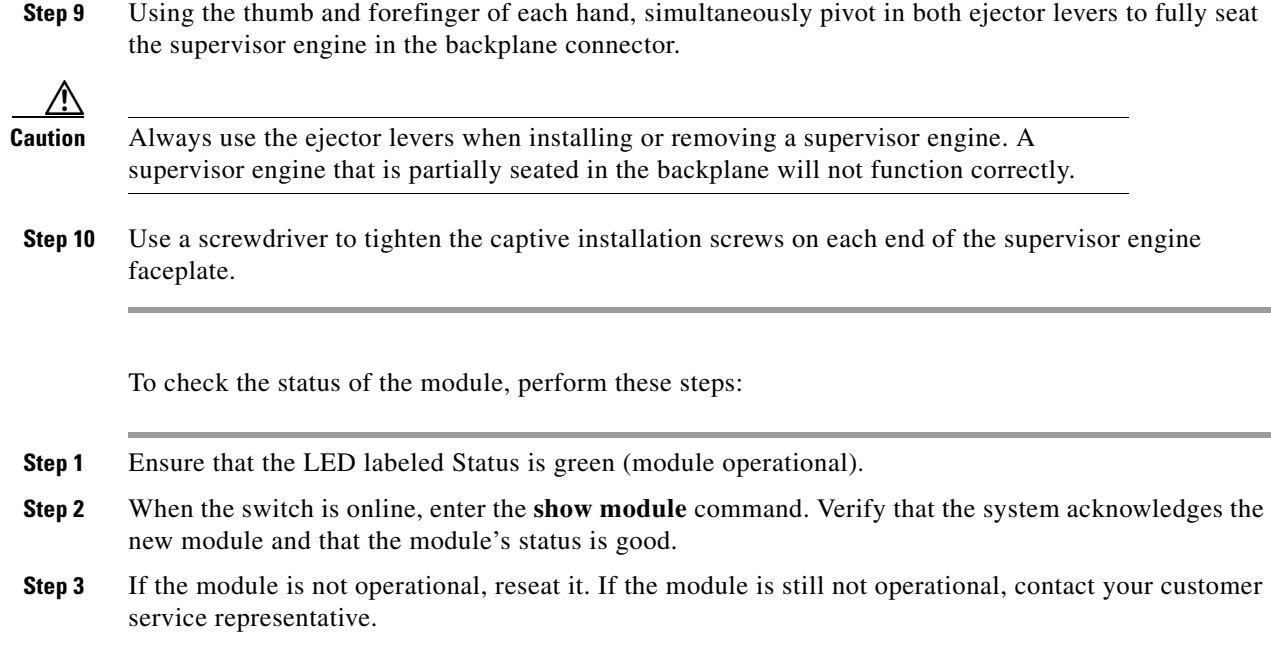

## <span id="page-10-0"></span>**Removing the Supervisor Engine**

4

**Warning Because invisible radiation may be emitted from the aperture of the port when no fiber cable is connected, avoid exposure to radiation and do not stare into open apertures.**

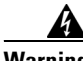

**Warning During this procedure, wear grounding wrist straps to avoid ESD damage to the card. Do not directly touch the backplane with your hand or any metal tool, or you could shock yourself.**

∧

**Caution** To prevent ESD damage, handle supervisor engines by the carrier edges only.

To remove a supervisor engine from a Catalyst 4000 family switch, follow this procedure:

**Step 1** Disconnect any network interface cables attached to the ports on the supervisor engine that you intend to remove.

**Step 2** Loosen the captive installation screws (see [Figure 3](#page-11-1)).

Г

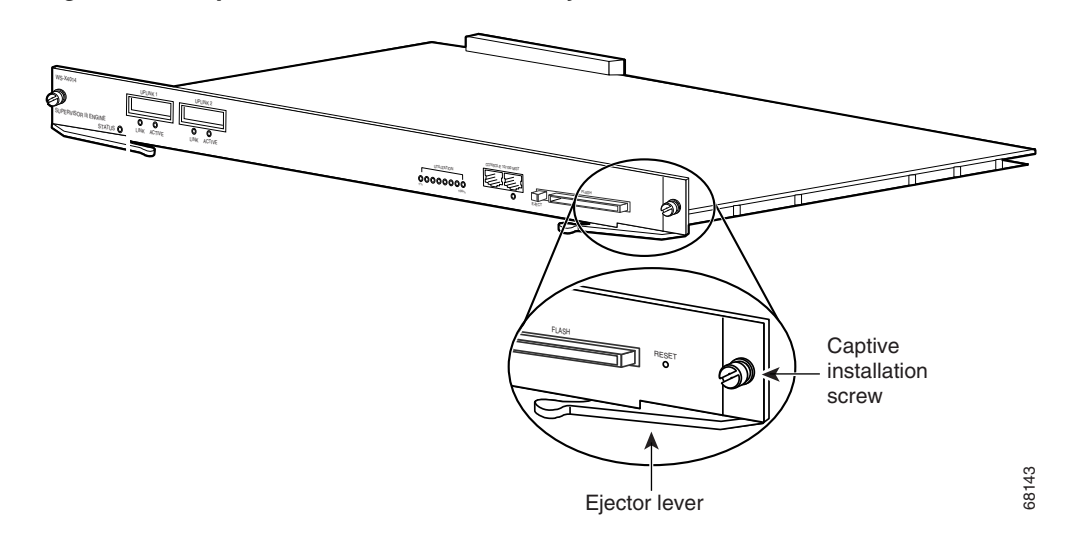

<span id="page-11-1"></span>*Figure 3 Captive Installation Screws and Ejector Levers*

- **Step 3** Grasp the left and right ejector levers and simultaneously pivot the levers outward to release the supervisor engine from the backplane connector. [Figure 3](#page-11-1) shows a close-up of the right ejector lever.
- **Step 4** Grasp the front panel of the supervisor engine with one hand and place your other hand under the carrier to support and guide it out of the slot. Do not touch the printed circuit boards or connector pins.
- **Step 5** Carefully pull the supervisor engine straight out of the slot, keeping your other hand under the carrier to guide it.
- **Step 6** Place the supervisor engine on an antistatic mat or antistatic foam, or immediately install it in another slot.

A

**Warning Blank faceplates and cover panels serve three important functions: they prevent exposure to hazardous voltages and currents inside the chassis; they contain electromagnetic interference (EMI) that might disrupt other equipment; and they direct the flow of cooling air through the chassis. Do not operate the system unless all cards, faceplates, front covers, and rear covers are in place.**

**Step 7** If the slot is to remain empty, install a switching-module filler plate (part number 800-00292-01).

## <span id="page-11-0"></span>**Attaching Module Interface Cables**

[Figure 4](#page-11-2) and [Figure 5](#page-12-2) show the connector types used to attach interface cables to the supervisor engine.

<span id="page-11-2"></span>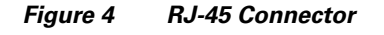

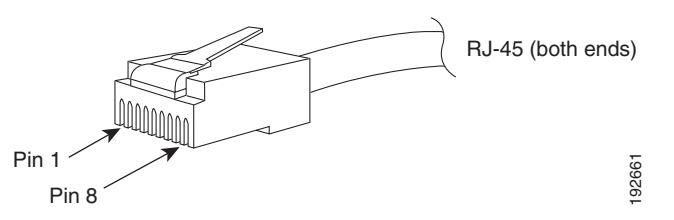

<span id="page-12-2"></span>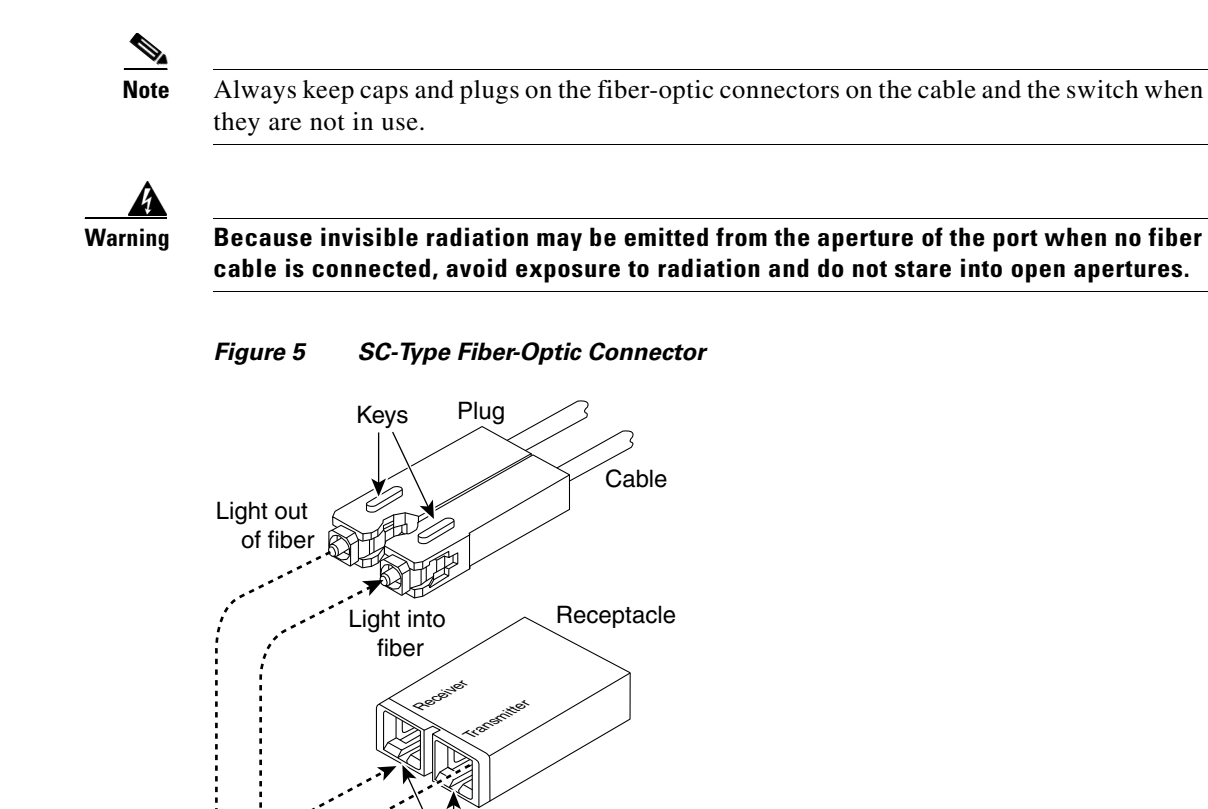

# <span id="page-12-1"></span>**Configuring Your Supervisor Engine**

For information and commands to configure your supervisor engine, refer to the *Software Configuration Guide* for your switch.

13087

# <span id="page-12-0"></span>**GBIC Handling Guidelines and Installation**

Key slots

A GBIC (see [Figure 6](#page-12-3)) is a hot swappable input/output device that plugs into the Gigabit Ethernet port of a supervisor engine and links the supervisor engine with a fiber-optic network. GBICs are online swappable.

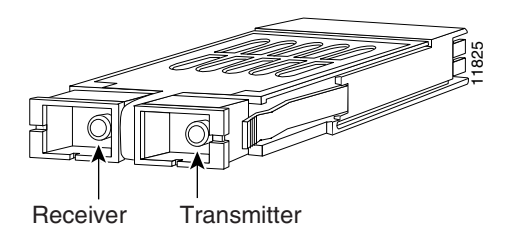

#### <span id="page-12-3"></span>*Figure 6 Gigabit Interface Converter*

The following GBIC media types are supported:

- **•** 1000BASE-SX (WS-G5484)
- **•** 1000BASE-LX/LH (WS-G5486)
- **•** 1000BASE-ZX (WS-G5487)

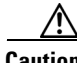

**Caution** Because of interoperability issues, Cisco does not support GBICs purchased from third-party vendors.

> Cisco 1000BASE-LX/LH interfaces fully comply with the IEEE 802.3z 1000BASE-LX standard. However, their higher optical quality allows them to reach 10 km over SMF cable instead of the 5 km specified in the standard.

> If an LX/LH GBIC designed for operation on an SMF cable is directly coupled to an MMF cable, an effect known as Differential Mode Delay (DMD) might occur. See the *Catalyst 4000 Family Module Installation Guide* for more information.

This section describes the following topics:

- **•** [Installing a GBIC, page 14](#page-13-0)
- **•** [Removing a GBIC, page 16](#page-15-1)
- **•** [GBIC Maintenance Guidelines, page 16](#page-15-2)

## <span id="page-13-0"></span>**Installing a GBIC**

A supervisor engine can be shipped with or without GBICs installed.

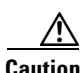

**Caution** When removing or inserting a GBIC, always wear an ESD wrist strap connected to the ESD wrist strap connector.

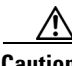

**Caution** Unnecessary removal or insertion of a GBIC can lead to premature failure of the GBIC. A GBIC has a lifetime of 100 to 500 removals and insertions.

**Note** This product has been evaluated to and complies with acceptable-safety-emission limits for Class 1 lasers. However, you should still take general precautions when working with lasers.

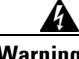

**Warning Because invisible radiation may be emitted from the aperture of the port when no fiber cable is connected, avoid exposure to radiation and do not stare into open apertures.**

To install a GBIC, follow this procedure:

**Step 1** Remove the GBIC from its protective packaging.

- **Step 2** Verify that the GBIC is the correct type for your network by checking the GBIC part number. The part number indicates whether it is 1000BASE-SX, 1000BASE-LX/LH, or 1000BASE-ZX.
- **Step 3** Grasp the sides of the GBIC with your thumb and forefinger; insert the GBIC into the desired slot on the front of the module (see [Figure 7\)](#page-14-0).

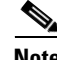

**Note** GBICs are keyed to prevent incorrect insertion into a slot.

<span id="page-14-0"></span>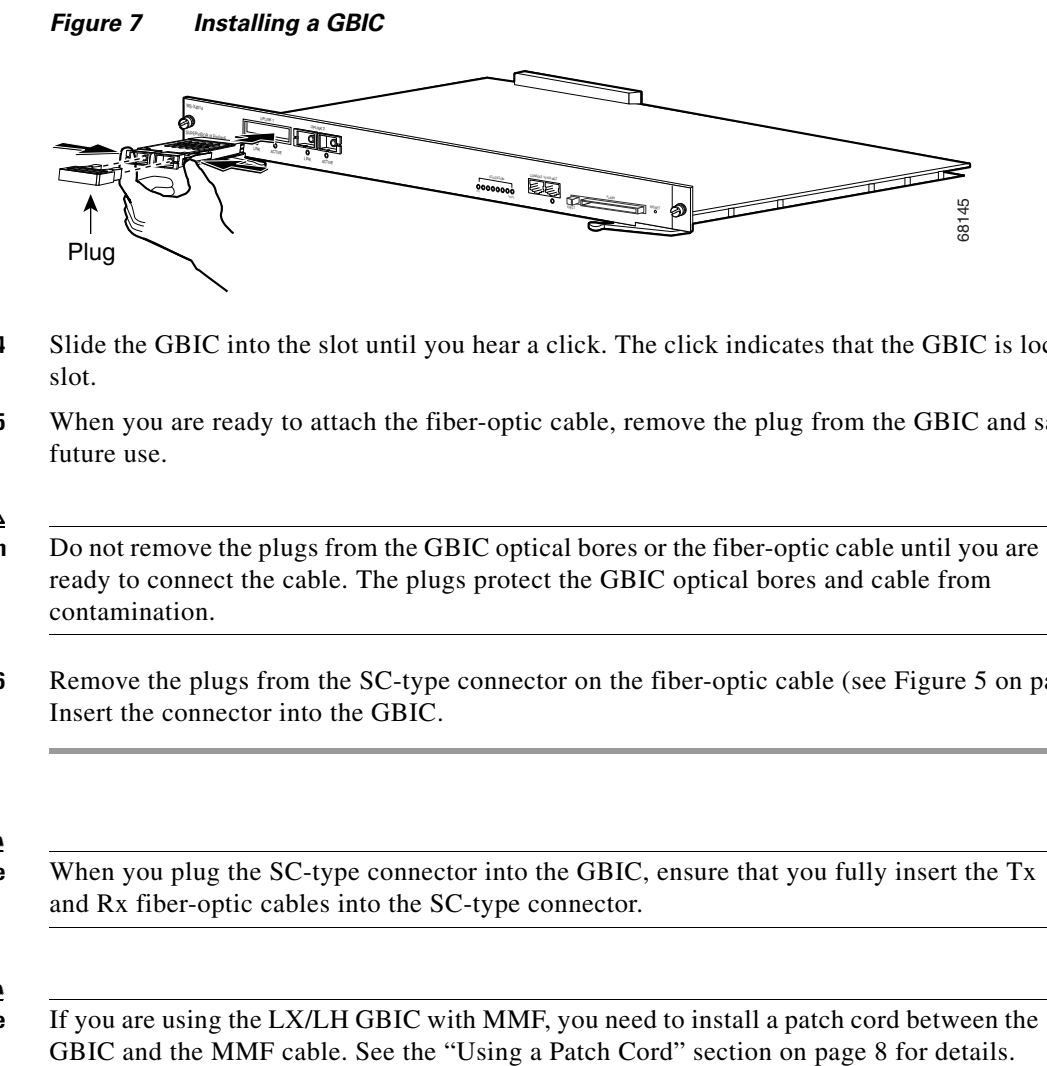

- **Step 4** Slide the GBIC into the slot until you hear a click. The click indicates that the GBIC is locked into the slot.
- **Step 5** When you are ready to attach the fiber-optic cable, remove the plug from the GBIC and save it for future use.

∕!∖

**Caution** Do not remove the plugs from the GBIC optical bores or the fiber-optic cable until you are ready to connect the cable. The plugs protect the GBIC optical bores and cable from contamination.

**Step 6** Remove the plugs from the SC-type connector on the fiber-optic cable (see [Figure 5 on page 13](#page-12-2)). Insert the connector into the GBIC.

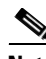

**Note** When you plug the SC-type connector into the GBIC, ensure that you fully insert the Tx and Rx fiber-optic cables into the SC-type connector.

**Note** If you are using the LX/LH GBIC with MMF, you need to install a patch cord between the

## <span id="page-15-1"></span>**Removing a GBIC**

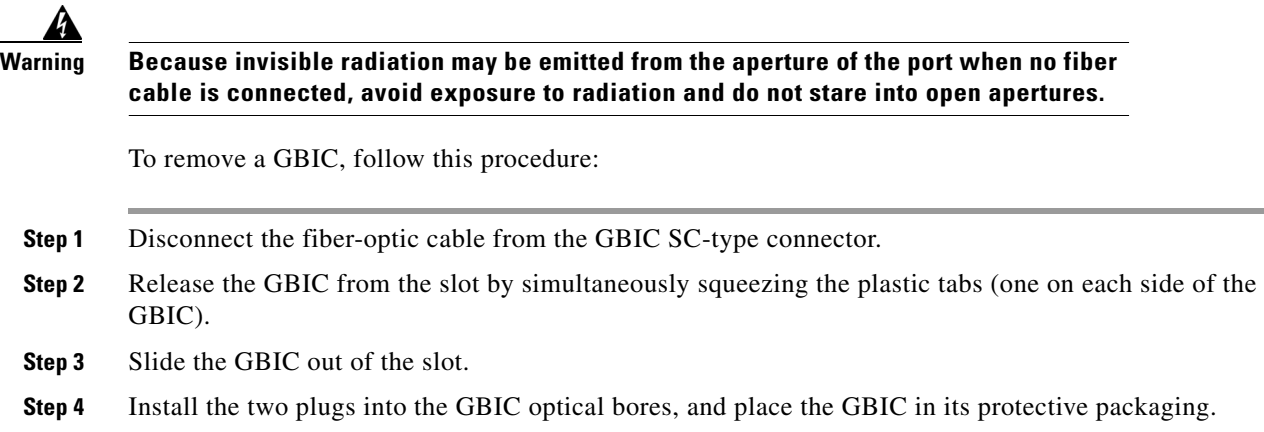

## <span id="page-15-2"></span>**GBIC Maintenance Guidelines**

To properly maintain GBICs, follow these guidelines:

- GBICs are sensitive to static. To prevent ESD damage, follow normal handling procedures.
- **•** GBICs are sensitive to dust. When the GBIC is stored or when a fiber-optic cable is not plugged in, always keep plugs in the optical bores.
- The most common source of contaminants in the optical bores is debris picked up on the ferrules of the optical connectors. Use an alcohol swab or Kim-Wipe to clean the ferrules of the optical connector.

# <span id="page-15-3"></span><span id="page-15-0"></span>**Standards Compliance Specifications**

When installed in a system, the Catalyst 4000 family modules comply with the standards listed in [Table 5](#page-15-3):

| <b>Item</b>       | Specification                                                                                                    |
|-------------------|----------------------------------------------------------------------------------------------------|
| <b>Compliance</b> | $CE1$ Marking                                                                                                    |
| <b>Safety</b>     | $ UL^2$ 60950, CSA <sup>3</sup> -C22.2 No. 60950, EN <sup>4</sup> 60950, IEC <sup>5</sup> 60950, TS001 <sup>6</sup> ,<br>AS/NZS <sup>7</sup> 3260                                                                                                    |
| EMC <sup>8</sup>  | $\left[FCC^{9}$ Part 15, Class A (CFR <sup>10</sup> 47) (USA), ICES <sup>11</sup> -003 Class A (Canada),<br>EN 55022 Class A (Europe), CISPR22 <sup>12</sup> Class A (International), AS/NZS 3548<br>Class A (Australia), and VCCI <sup>13</sup> Class A (Japan) with UTP <sup>14</sup> |

*Table 5 Standards Compliance Specifications*

1. CE = European Compliance

4. EN = European Norm

<sup>2.</sup> UL = Underwriters Laboratory

<sup>3.</sup> CSA = Canadian Standards Association

- 5. IEC = International Electrotechnical Commission
- 6.  $TS = technical specifications$
- 7. AS/NZS = Australia Standards/New Zealand Standards
- 8. EMC = electromagnetic compatibility
- 9. FCC = U.S. Federal Communications Commission
- 10. CFR = Code of Federal Regulations
- 11. ICES = Interference-Causing Equipment Standard
- 12. CISPR = Comite International Special des Perturbation Radioelectriques
- 13. VCCI = Voluntary Control Council for Information Technology Equipment
- 14. UTP = unshielded twisted-pair

The following modules have been found to comply with the limits for a Class A digital device per FCC (CFR 47) Part 15, ICES 003, EN55022, CISPR22, AS/NZS 3548, and VCCI with UTP cables, and complies with the limits for a Class B digital device per EN55022, CISPR22, AS/NZS 3548, and VCCI with shielded FTP cables with the following modules:

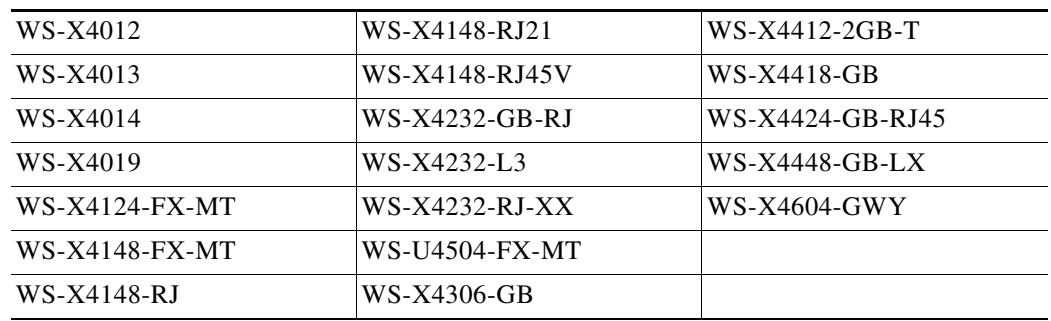

## <span id="page-16-0"></span>**Related Documentation**

For more detailed installation and configuration information, refer to the following:

- **•** *[Catalyst 4000 Series Installation Guide](http://www.cisco.com/en/US/docs/switches/lan/catalyst4000/installation/guide/install1.html)*
- **•** *[Catalyst 4500 Series Installation Guide](http://www.cisco.com/en/US/docs/switches/lan/catalyst4500/hardware/installation/guide/78-14409-08/4500inst.html)*
- **•** *[Catalyst 4000 Series Module Installation Guide](http://www.cisco.com/en/US/docs/switches/lan/catalyst4500/hardware/module/guide/mod_inst.html)*
- **•** *Regulatory Compliance and Safety Information for the Catalyst 4500 Series Switches*
- **•** [Software Configuration Guide—Catalyst 4000 Family, Catalyst 2948G, and Catalyst 2980G](http://www.cisco.com/en/US/products/hw/switches/ps4324/products_installation_and_configuration_guides_list.html)  Switches
- **•** *[Command Reference](http://www.cisco.com/en/US/products/hw/switches/ps4324/prod_command_reference_list.html)—Catalyst 4000 Family, Catalyst 2948G, and Catalyst 2980G Switches*
- **•** *[System Message Guide—](http://www.cisco.com/en/US/products/hw/switches/ps4324/products_system_message_guides_list.html)Catalyst 6000 Family, Catalyst 5000 Family, Catalyst 4000 Family, Catalyst 2926G Series, Catalyst 2948G, and Catalyst 2980G Switches*

# <span id="page-17-0"></span>**Obtaining Documentation and Submitting a Service Request**

For information on obtaining documentation, submitting a service request, and gathering additional information, see the monthly *What's New in Cisco Product Documentation*, which also lists all new and revised Cisco technical documentation, at:

<http://www.cisco.com/en/US/docs/general/whatsnew/whatsnew.html>

Subscribe to the *What's New in Cisco Product Documentation* as a Really Simple Syndication (RSS) feed and set content to be delivered directly to your desktop using a reader application. The RSS feeds are a free service and Cisco currently supports RSS version 2.0.

All other trademarks mentioned in this document or Web site are the property of their respective owners. The use of the word partner does not imply a partnership relationship between Cisco and any other company. (0206R)

Copyright © 2001-2002, Cisco Systems, Inc. All rights reserved. Printed in USA.

This document is to be used in conjunction with the *Catalyst 4000 Series Installation Guide*, *Catalyst 4500 Series Installation Guide*, and the *Catalyst 4000 Family Module Installation Guide* publications.

CCIP, the Cisco Arrow logo, the Cisco *Powered* Network mark, the Cisco Systems Verified logo, Cisco Unity, Follow Me Browsing, FormShare, Internet Quotient, iQ Breakthrough, iQ Expertise, iQ FastTrack, the iQ Logo, iQ Net Readiness Scorecard, Networking Academy, ScriptShare, SMARTnet, TransPath, and Voice LAN are trademarks of Cisco Systems, Inc.; Changing the Way We Work, Live, Play, and Learn, Discover All That's Possible, The Fastest Way to Increase Your Internet Quotient, and iQuick Study are service marks of Cisco Systems, Inc.; and Aironet, ASIST, BPX, Catalyst, CCDA, CCDP, CCIE, CCNA, CCNP, Cisco, the Cisco Certified Internetwork Expert logo, Cisco IOS, the Cisco IOS logo, Cisco Press, Cisco Systems, Cisco Systems Capital, the Cisco Systems logo, Empowering the Internet Generation, Enterprise/Solver, EtherChannel, EtherSwitch, Fast Step, GigaStack, IOS, IP/TV, LightStream, MGX, MICA, the Networkers logo, Network Registrar, *Packet*, PIX, Post-Routing, Pre-Routing, RateMUX, Registrar, SlideCast, StrataView Plus, Stratm, SwitchProbe, TeleRouter, and VCO are registered trademarks of Cisco Systems, Inc. and/or its affiliates in the U.S. and certain other countries.